Документ подписан простой электронной подписью

Информация о владельце: Должность: Директор филиала Севера Сосударственное двтономное образовательное учреждение высшего образования ФИО: Шиломаева Ирина Алексеевна Дата подписания: 09.10.2023 16:58:9 ФРОСКОВСКИЙ ПОЛИТЕХНИЧЕСКИЙ УНИВЕРСИТЕТ» (МОСКОВСКИЙ ПОЛИТЕХ) Уникальный программный ключ: 8b264d3408be5f4f2b4acb7cfleyer86Eckbik филиал Московского политехнического университета

**УТВЕРЖДАЮ** заместитель директора по УВР Персе Ю.Ю. Педашенко

# РАБОЧАЯ ПРОГРАММА ДИСЦИПЛИНЫ

Б1.О.29 Компьютерная графика при проектировании технологического оборудования

Направление подготовки

23.03.03 Эксплуатация транспортно-технологических машин

и комплексов

Профиль подготовки

Автомобильная техника и сервисное обслуживание

Квалификация (степень) выпускника Бакалавр

> Форма обучения заочная

> > Тучково 2023

проектировании технологического оборудования» составлена в соответствии с требованиями ФГОС ВО по направлению подготовки 23.03.03 Эксплуатация транспортно-технологических машин и комплексов, утвержденного приказом Министерства науки и высшего образования Российской Федерации от 07.08.2020 N 916 (зарегистрирован Министерством юстиции Российской Федерации 24 августа 2020 г., регистрационный  $N_2$  59405).

**Организация-разработчик:** Тучковский филиал Московского политехнического университета

Разработчик

Нечушкин А.П., к.т.н.

### **1. ЦЕЛИ И ЗАДАЧИ ОСВОЕНИЯ ДИСЦИПЛИНЫ**

Цель изучения дисциплины «Компьютерная графика при проектировании технологического оборудования» является освоение студентами практических навыков по использованию компьютерных методов проектирования технологических машин и оборудования, технологических линий.

Задачи дисциплины: дать студентам знания по применению компьютерных методов проектирования технологического оборудования

# **2. МЕСТО ДИСЦИПЛИНЫ В СТРУКТУРЕ ОБРАЗОВАТЕЛЬНОЙ ПРОГРАММЫ**

Дисциплина «Компьютерная графика при проектировании технологического оборудования» относится к дисциплинам обязательной части блока Б1 «Дисциплины (модули)» учебного плана, согласно ФГОС ВО для направления подготовки 23.03.03 Эксплуатация транспортно-технологических машин и комплексов.

### **3. ПЕРЕЧЕНЬ ПЛАНИРУЕМЫХ РЕЗУЛЬТАТОВ ОБУЧЕНИЯ ПО ДИСЦИПЛИНЕ (МОДУЛЮ), СООТНЕСЕННЫХ С ИНДИКАТОРАМИ ДОСТИЖЕНИЯ КОМПЕТЕНЦИЙ**

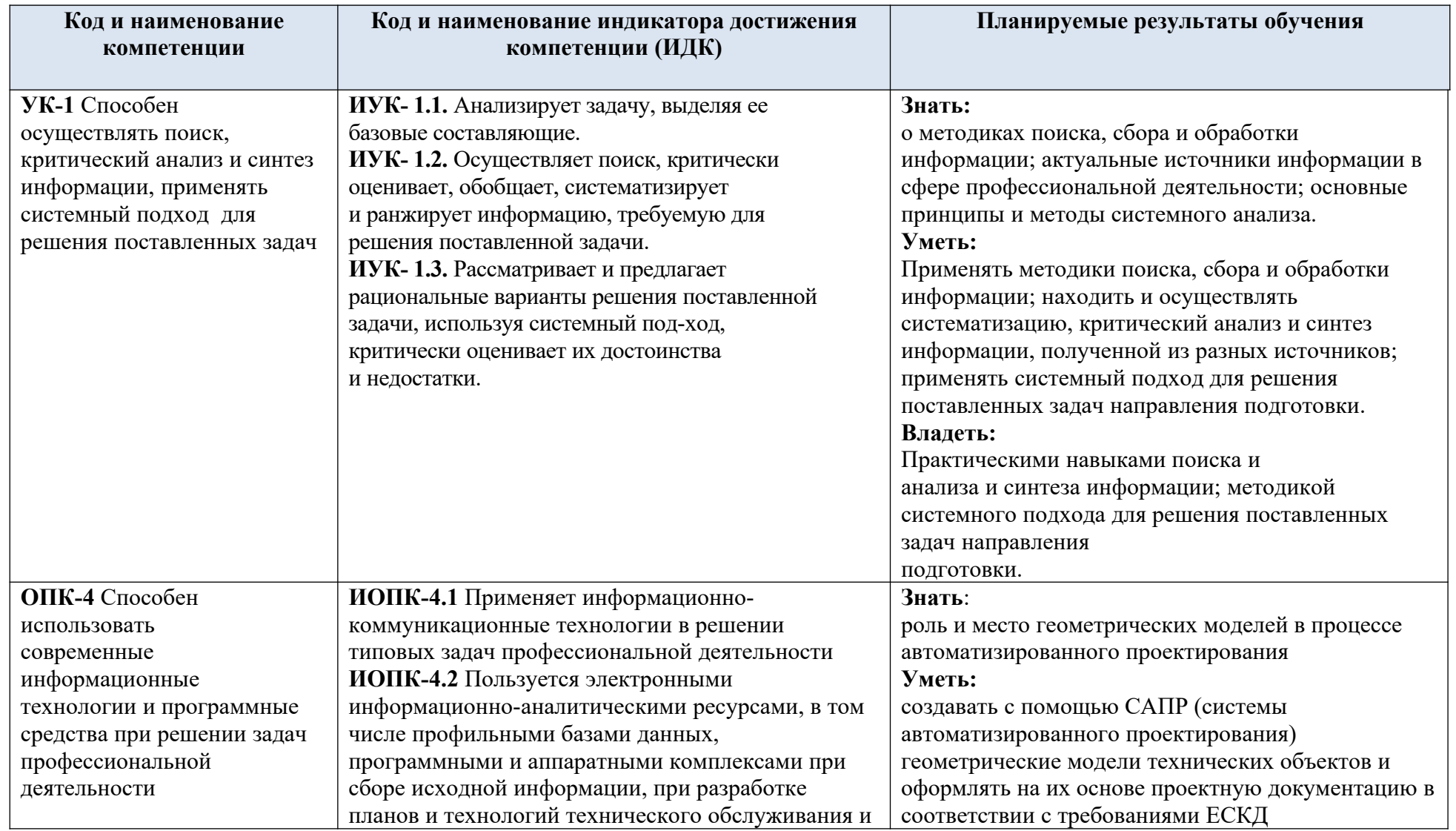

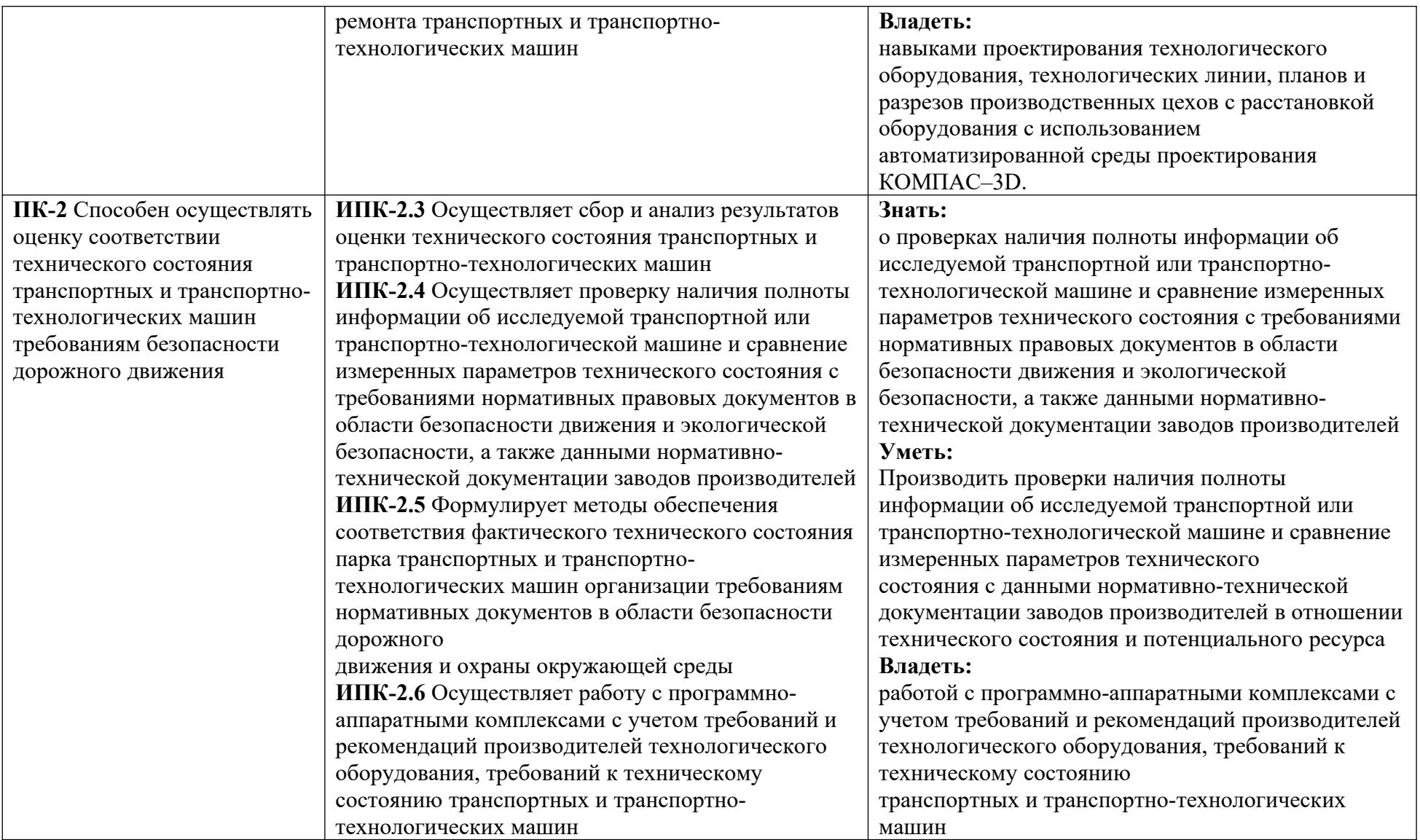

# **4. СТРУКТУРА И СОДЕРЖАНИЕ ДИСЦИПЛИНЫ (МОДУЛЯ)**

# **4.1 Объем дисциплины и виды учебной работы**

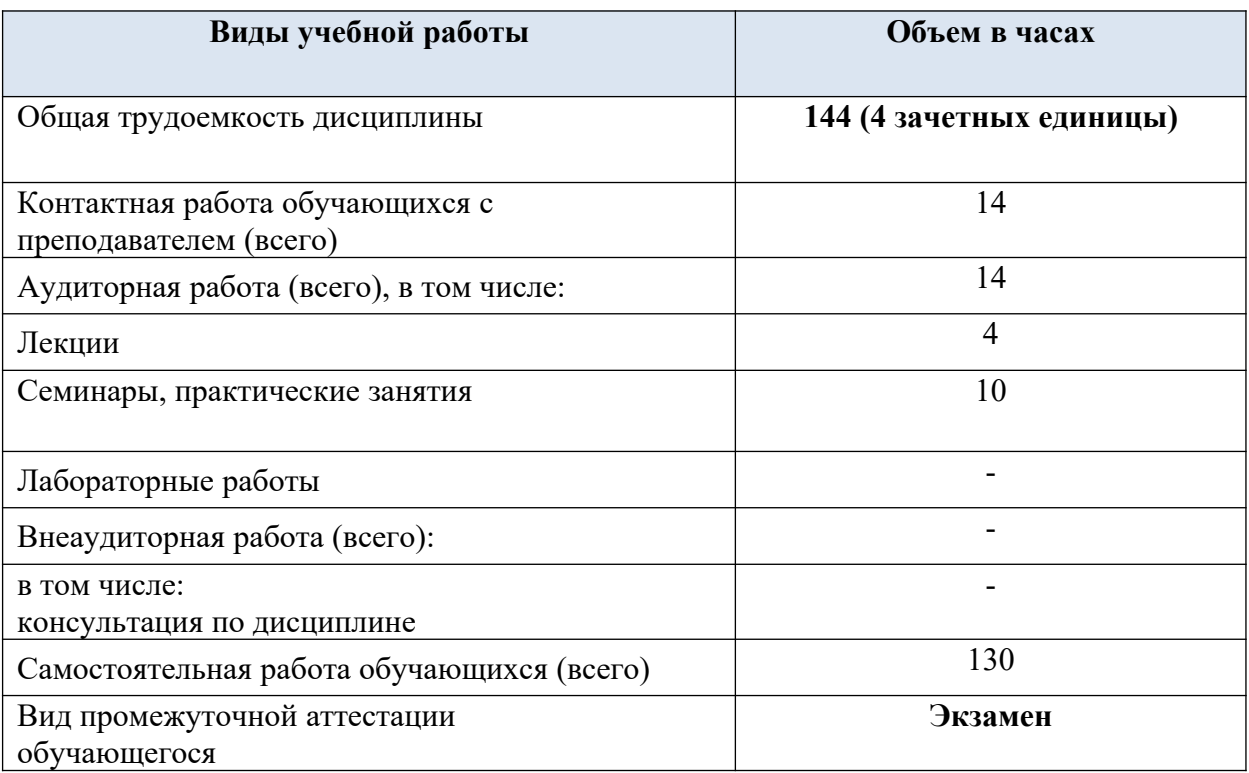

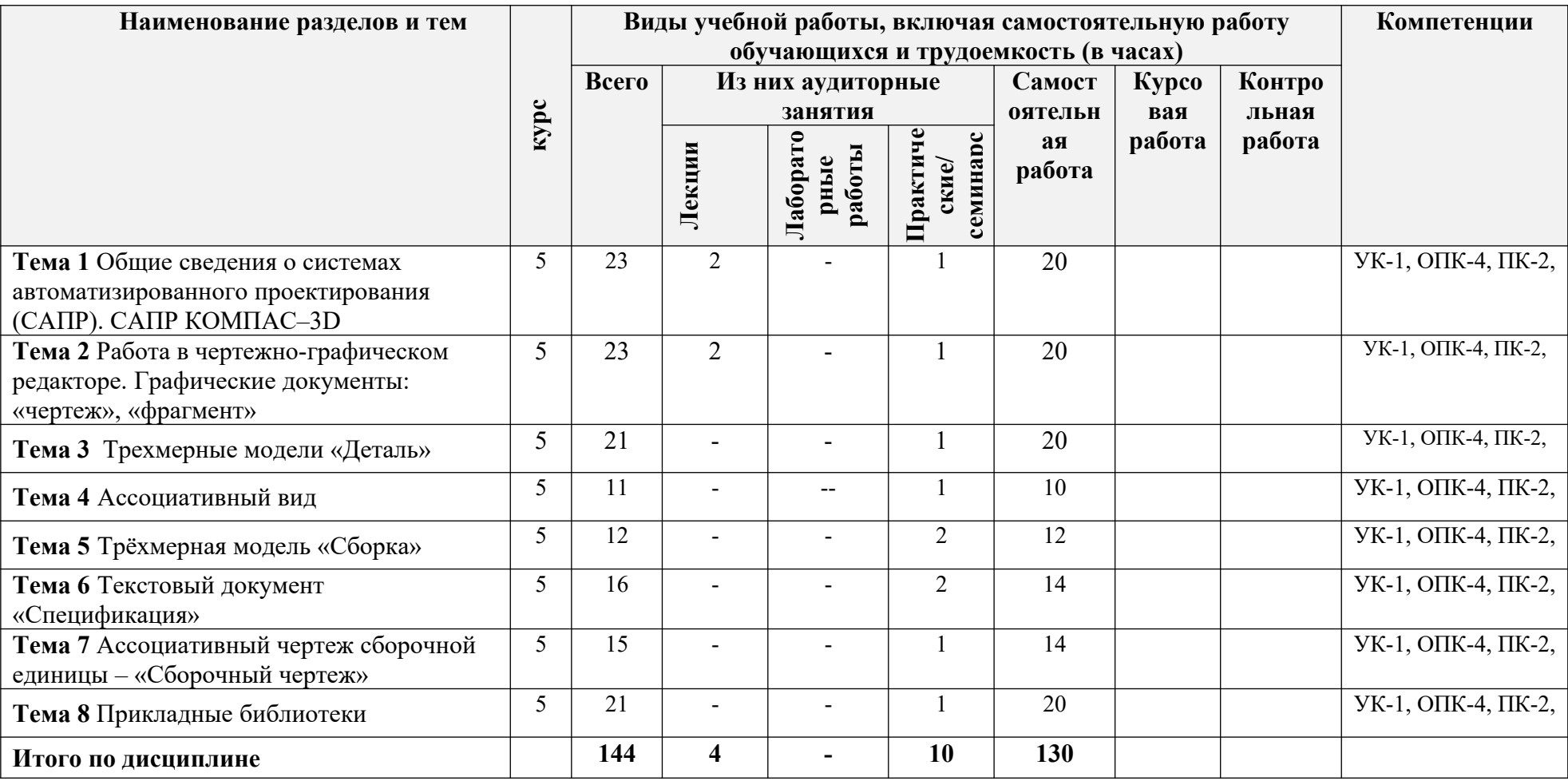

# **4.2 Тематический план и содержание учебной дисциплины**

**4.3 Содержание дисциплины «Компьютерная графика при проектировании технологического оборудования»**

## **Тема 1 Общие сведения о системах автоматизированного проектирования (САПР). САПР КОМПАС–3D**

Общие сведения. Общие сведения о системах автоматизированного проектирования (САПР). САПР КОМПАС–3D. Типы документов. Справочная система. Инструментальные панели. Панель свойств. Настройки системы. Работа в системе. Управление отображением документа в окне. Использование контекстных и выпадающих меню. Привязки. Задание параметров объекта. Выделение объектов. Использование сетки. Режим ортогонального черчения. Общие сведения о видах. Использование слоев. Геометрические объекты. Вспомогательные и основные геометрические объекты. Выделение объектов. Единичных объектов, группы объектов, всего изображения. Редактирование объектов. Сдвиг, поворот, копирование, удаление, деформация сдвигом.

# **Тема 2 Работа в чертежно-графическом редакторе. Графические документы: «чертеж», «фрагмент»**

Графические документы: «чертеж», «фрагмент». Создание нового документа «чертеж». Создание и сохранение нового документа – ЧЕРТЕЖ. Задание параметров текущего чертежа: формат, основная надпись, параметры размеров, параметры текста, перекрывающиеся объекты, привязки курсора. Заполнение основной надписи чертежа с выбором марки материала из библиотеки «Материалы». Построение плоскостного изображения по заданным размерам на основе применения различных команд графического редактора – панели «Геометрия» и «Редактирование». Простановка размеров и обозначений – панели «Размеры» и «Обозначения».

### **Тема 3 Трехмерные модели «Деталь»**

Трехмерные модели: «Деталь». Общие сведения. Формы моделей деталей. Дерево построения. Установка свойств детали. Типовая последовательность действий при создании детали. Требования к эскизам. Управление изображением. Приклеивание и вырезание дополнительных элементов. Дополнительные конструктивные элементы. Скругление/фаска. Круглое отверстие. Ребро жесткости. Уклон. Резьба. Вспомогательные элементы. Массивы элементов. Редактирование модели. Построение твердотельной модели детали способом выдавливания. Построение твердотельной модели детали способом вращения. Построение твердотельной модели детали кинематическим способом. Построение твердотельной модели детали способом сечений

### **Тема 4 Ассоциативный вид**

Общие сведения. Типовая последовательность действий при создании

ассоциативных видов. Настройка ассоциативных видов. Дерево построения чертежа. Типы ассоциативных изображений: стандартные виды, вид по стрелке, местный вид, выносной элемент, разрез/сечение, местный разрез, вид с разрывом. Приемы работы с ассоциативными видами: перемещение видов, разрушение проекционных и ассоциативных связей. Построение ассоциативного чертежа модели детали.

### **Тема 5 Трёхмерная модель «Сборка»**

Общие сведения. Добавление компонента в сборку. Задание положения компонента в сборке. Сопряжение компонентов сборки. Вставка моделей стандартных изделий из прикладной библиотеки в документ-сборку. Массивы компонентов. Способы построения модели-сборки. Типовая последовательность действий при создании модели-сборки из заранее созданных моделей деталей (метод сборки "снизу – вверх"). Типовая последовательность действий при создании модели-сборки при моделировании компонентов прямо в сборке (метод сборки "сверху – вниз"). Построение модели-сборки заданной сборочной единицы.

### **Тема 6 Текстовый документ «Спецификация»**

Общие сведения о спецификации. Объект спецификации и его состав. Структура спецификации. Взаимодействие спецификации с другими документами. Интеграция с прикладными библиотеками. Приемы работы со спецификацией. Работа с документомспецификацией. Работа с объектами спецификации в чертежах и моделях. Связь спецификации с чертежами и моделями. Типовые процедуры создания спецификации. Создание спецификации сборочной единицы.

### **Тема 7 Ассоциативный чертеж сборочной единицы – «Сборочный чертеж»**

Редактирование полученного сборочного чертежа (построение разрезов, местных видов). Исключение не разрезаемых деталей. Нанесение необходимых размеров. Простановка номеров позиций компонентов сборки.

#### **Тема 8 Прикладные библиотеки**

Виды прикладных библиотек.

#### **4.4. Практическая подготовка**

Практическая подготовка реализуется путем проведения практических работ, предусматривающих участие обучающихся в выполнении отдельных элементов работ, связанных с будущей профессиональной деятельностью.

Объем занятий в форме практической подготовки составляет 10 часов

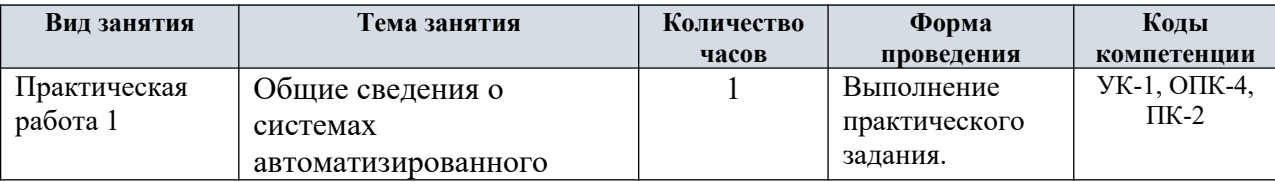

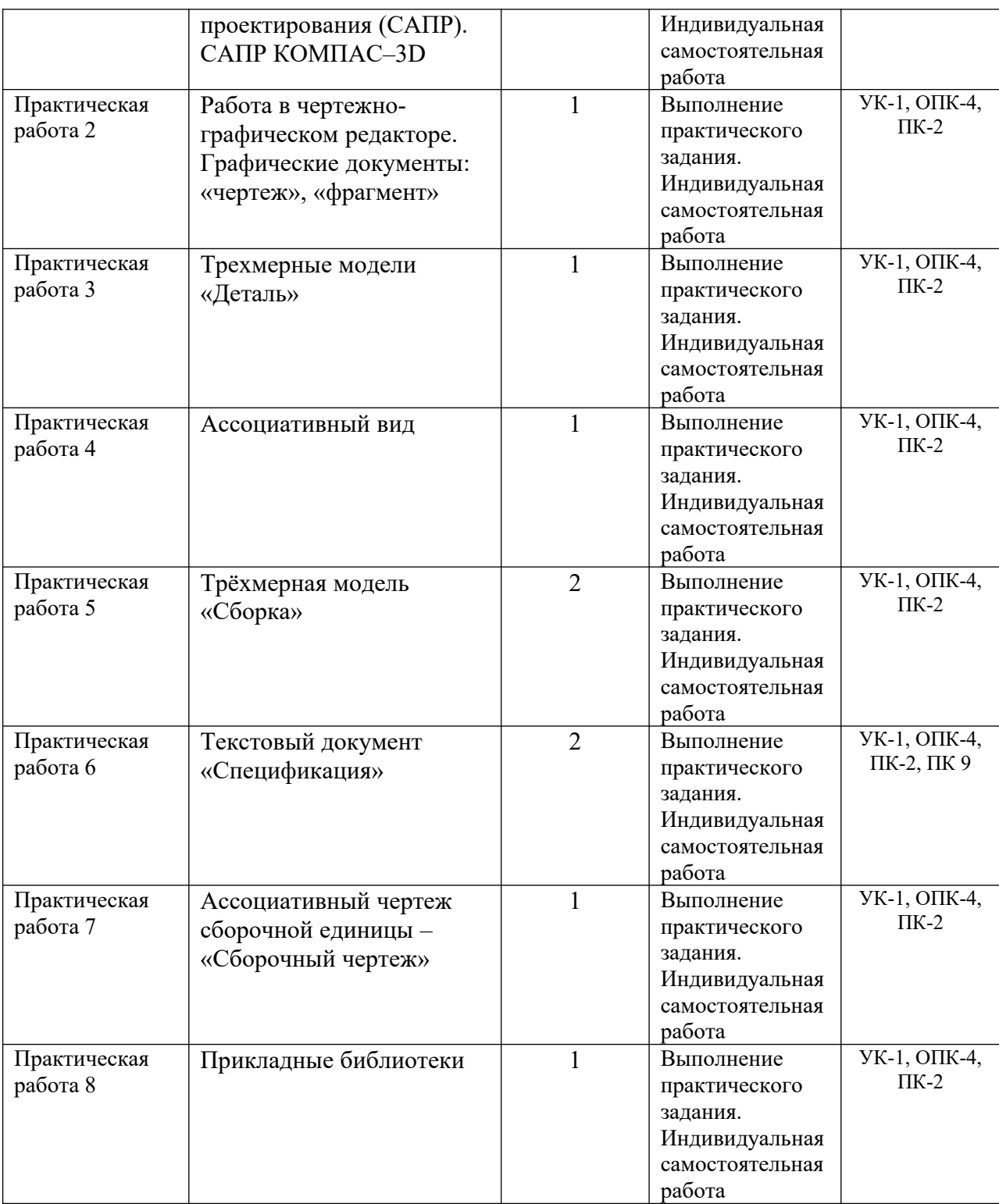

### **4.5. Учебно-методическое обеспечение самостоятельной работы студентов**

Самостоятельная работа студентов предусмотрена учебным планом по дисциплине в объеме 130 часов.

Самостоятельная работа реализуется в рамках программы освоения дисциплины в следующих формах:

- работа с конспектом занятия (обработка текста);

- проработка тематики самостоятельной работы;

- написание контрольной работы;

- поиск информации в сети «Интернет» и литературе;

- выполнение индивидуальных заданий;

- подготовка к сдаче зачета, экзамена.

Самостоятельная работа проводится с целью:

- систематизации и закрепления полученных теоретических знаний и практических умений обучающихся;

- углубления и расширения теоретических знаний студентов;

- формирования умений использовать нормативную, правовую, справочную документацию, учебную и специальную литературу;

- развития познавательных способностей и активности обучающихся: творческой инициативы, самостоятельности, ответственности, организованности; формирование самостоятельности мышления, способностей к саморазвитию, совершенствованию и самоорганизации;

- развитию исследовательских умений студентов.

Технология организации самостоятельной работы обучающихся включает использование информационных и материально-технических ресурсов филиала:

-библиотеку с читальным залом, компьютерные классы с возможностью работы в Интернет;

-аудитории для самостоятельной работы.

Перед выполнением обучающимися внеаудиторной самостоятельной работы преподаватель проводит консультирование по выполнению задания, который включает цель задания, его содержания, сроки выполнения, ориентировочный объем работы, основные требования к результатам работы, критерии оценки.

Во время выполнения обучающимися внеаудиторной самостоятельной работы и при необходимости преподаватель может проводить индивидуальные и групповые консультации.

Самостоятельная работа может осуществляться индивидуально или группами обучающихся в зависимости от цели, объема, конкретной тематики самостоятельной работы, уровня сложности, уровня умений обучающихся.

Контроль самостоятельной работы студентов предусматривает:

-соотнесение содержания контроля с целями обучения;

-объективность контроля;

-валидность контроля (соответствие предъявляемых заданий тому, что

предполагается проверить);

-дифференциацию контрольно-измерительных материалов.

Формы контроля самостоятельной работы:

-просмотр и проверка выполнения самостоятельной работы преподавателем;

-организация самопроверки, взаимопроверки выполненного задания в группе;

-обсуждение результатов выполненной работы на занятии;

-проведение письменного опроса;

-проведение устного опроса; организация и проведение индивидуального собеседования;

-организация и проведение собеседования с группой.

#### **5. Оценочные материалы по дисциплине**

Фонд оценочных средств по дисциплине (модулю) включает оценочные материалы, направленные на проверку освоения компетенций, в том числе знаний, умений и навыков. Фонд оценочных средств включает оценочные средства текущего контроля и оценочные средства промежуточной аттестации.

Фонд оценочных средств по дисциплине приведён в Приложении 1 (фонд оценочных средств) к рабочей программе дисциплины.

#### **6. Учебно-методическое и материально-техническое обеспечение дисциплины**

6.1 Перечень учебных изданий и учебно-методических материалов для освоения дисциплины

#### Основная литература:

1.Панасенко, В.Е. Инженерная графика : учебное пособие / В.Е. Панасенко. — Санкт-Петербург : Лань, 2018. — 168 с. — ISBN 978-5- 8114-3135-9. — Текст : электронный // Электронно-библиотечная система «Лань» : [сайт]. — URL: <https://e.lanbook.com/book/108466>(дата обращения: 11.10.2019). — Режим доступа: для авториз. пользователей.

2. Звонцов, И.Ф. Разработка технологических процессов изготовления деталей общего и специального машиностроения : учебное пособие / И.Ф. Звонцов, К.М. Иванов, П.П. Серебреницкий. — 2-е изд., стер. — Санкт-Петербург : Лань, 2019. — 696 с. — ISBN 978-5-8114-4520-2. — Текст : электронный // Электронно-библиотечная система «Лань» : [сайт]. — URL: https://e.lanbook.com/book/121985 (дата обращения: 11.10.2019). — Режим доступа: для авториз. пользователей.

3. М. Берлинер, О.В. Таратынов. — Москва : ФОРУМ : ИНФРА-М, 2022. — 336 с. :

ил. — (Высшее образование). - ISBN 978-5-00091-043-6. - Текст : электронный. - URL: <https://znanium.com/catalog/product/1840885>(дата обращения: 13.06.2022). – Режим доступа: по подписке

### Дополнительная литература

1. Основы моделирования в среде автоматизированной системы проектирования "Компас 3D": Учебное пособие / Малышевская Л.Г. - Железногорск:ФГБОУ ВО СПСА ГПС МЧС России, 2017. - 72 с. - Текст : электронный. - URL: <https://new.znanium.com/catalog/product/912689>

2. КОМПАС-3D V11 на примерах: Практическое руководство / Талалай П.Г. - СПб:БХВ-Петербург, 2010. - 624 с. ISBN 978-5-9775-0414-0 - Текст : электронный. - URL: [https://new.znanium.com/catalog/product/350693Периодика](https://new.znanium.com/catalog/product/350693%D0%9F%D0%B5%D1%80%D0%B8%D0%BE%D0%B4%D0%B8%D0%BA%D0%B0)

3. Берлинер, Э. М. САПР конструктора машиностроителя : учебник / Э.М. Берлинер, О.В. Таратынов. — М. : ФОРУМ : ИНФРА-М, 2019. — 288 с. : ил. — (Высшее образование. Бакалавриат). - ISBN 978-5-00091-042-9. - Текст : электронный. - URL: https://znanium.com/catalog/product/988233 (дата обращения: 13.06.2022). – Режим доступа: по подписке.

### Периодика

1. Наука и жизнь / гл. ред. Е.Л. Лозовская ; учред. редакция журнала «Наука и жизнь». – Москва : Наука и жизнь, 2021. – Режим доступа: по подписке. – URL: https://biblioclub.ru/index.php?page=journal\_red&jid=618821. – ISSN 0028- 1263. – Текст : электронный.

2. Журнал технических исследований : сетевой научный журнал / гл. ред. Н. А. Салькова. – Москва: ИНФРА-М, 2020. – URL: [https://znanium.com/catalog/magazines/issues?](https://znanium.com/catalog/magazines/issues?ref=6de5e665-cd41-11e8-bfa5-90b11c31de4c) [ref=6de5e665-cd41-11e8-bfa5-90b11c31de4c.](https://znanium.com/catalog/magazines/issues?ref=6de5e665-cd41-11e8-bfa5-90b11c31de4c) – Текст : электронный.

3. Научное приборостроение / гл. ред. В.Е.Курочкин. – Санкт-Петербург : Институт аналитического приборостроения РАН, 2021. - URL: [https://e.lanbook.com/journal/3111?](https://e.lanbook.com/journal/3111?category=931)  $category=931$ . – Текст: электронный.

6.2 Перечень профессиональных баз данных и информационных справочных систем

1. Консультант+ (лицензионное программное обеспечение отечественного производства)

2. http://www.garant.ru (ресурсы открытого доступа)

3. Справочная правовая система «Консультант плюс»

4. База данных Росстандарта –<https://www.gost.ru/portal/gost/>

5. База данных Государственных стандартов:<http://gostexpert.ru/>

### **6.2 Перечень материально-технического, программного обеспечения**

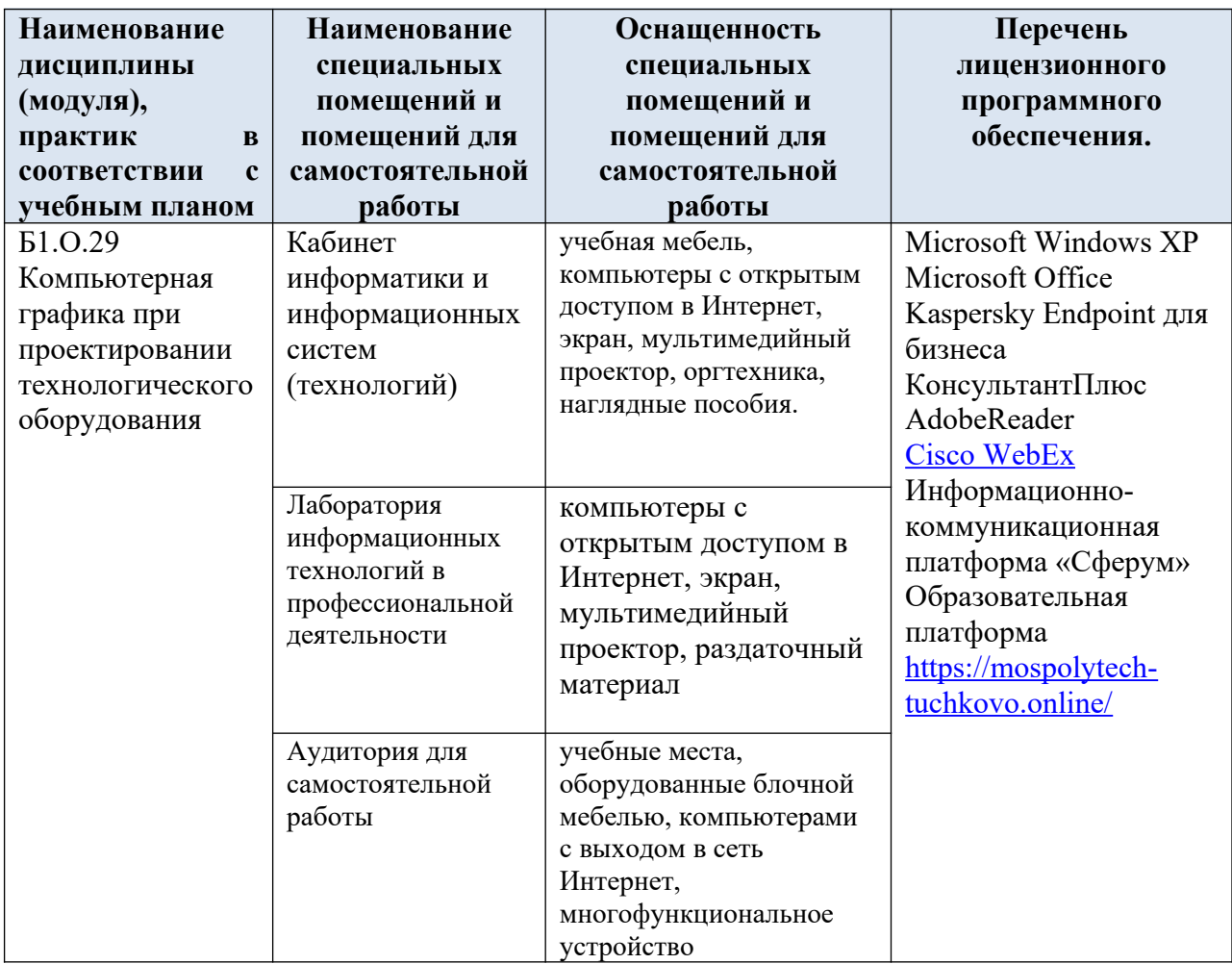

### **5. Методические рекомендации по обучению лиц с ограниченными**

### **возможностями здоровья и инвалидов**

Обучение по дисциплине обучающихся с ограниченными возможностями здоровья осуществляется с учетом особенностей психофизического развития, индивидуальных возможностей и состояния здоровья таких обучающихся.

Содержание образования и условия организации обучения, обучающихся с ограниченными возможностями здоровья определяются адаптированной образовательной программой, а для инвалидов также в соответствии с индивидуальной программой реабилитации инвалида.

Освоение дисциплины обучающимися с ограниченными возможностями здоровья может быть организовано как совместно с другими обучающимися, так и в отдельных группах. Предполагаются специальные условия для получения образования обучающимися с ограниченными возможностями здоровья.

Профессорско-педагогический состав знакомится с психолого-физиологическими особенностями обучающихся инвалидов и лиц с ограниченными возможностями здоровья, индивидуальными программами реабилитации инвалидов (при наличии).

В соответствии с методическими рекомендациями Минобрнауки РФ (утв. 8 апреля 2014 г. N АК-44/05вн) в курсе предполагается использовать социально-активные и рефлексивные методы обучения, технологии социокультурной реабилитации с целью оказания помощи в установлении полноценных межличностных отношений с другими студентами, создании комфортного психологического климата в студенческой группе. Подбор и разработка учебных материалов производятся с учетом предоставления материала в различных формах: аудиальной, визуальной, с использованием специальных технических средств и информационных систем.

Освоение дисциплины лицами с ОВЗ осуществляется с использованием средств обучения общего и специального назначения (персонального и коллективного использования). Материально-техническое обеспечение предусматривает приспособление аудиторий к нуждам лиц с ОВЗ.

Форма проведения аттестации для студентов-инвалидов устанавливается с учетом индивидуальных психофизических особенностей. Для студентов с ОВЗ предусматривается доступная форма предоставления заданий оценочных средств, а именно:

 в печатной или электронной форме (для лиц с нарушениями опорно-двигательного аппарата);

 в печатной форме или электронной форме с увеличенным шрифтом и контрастностью (для лиц с нарушениями слуха, речи, зрения);

методом чтения ассистентом задания вслух (для лиц с нарушениями зрения).

Студентам с инвалидностью увеличивается время на подготовку ответов на контрольные вопросы. Для таких студентов предусматривается доступная форма предоставления ответов на задания, а именно:

 письменно на бумаге или набором ответов на компьютере (для лиц с нарушениями слуха, речи);

 выбором ответа из возможных вариантов с использованием услуг ассистента (для лиц с нарушениями опорно-двигательного аппарата);

устно (для лиц с нарушениями зрения, опорно-двигательного аппарата).

При необходимости для обучающихся с инвалидностью процедура оценивания результатов обучения может проводиться в несколько этапов.

#### **8. Образовательные технологии**

Учебный процесс при преподавании курса основывается на использовании традиционных, инновационных и информационных образовательных технологий. Традиционные образовательные технологии представлены лекциями и семинарскими (практическими) занятиями. Инновационные образовательные технологии используются в виде широкого применения активных и интерактивных форм проведения занятий. Информационные образовательные технологии реализуются путем активизации самостоятельной работы студентов в информационной образовательной среде.

# **Фонд оценочных средств для текущего контроля и промежуточной аттестации при изучении учебной дисциплины Б1.О.29 Компьютерная графика при проектировании технологического оборудования**

Тучково 2023

# **1. ПАСПОРТ ФОНДА ОЦЕНОЧНЫХ СРЕДСТВ**

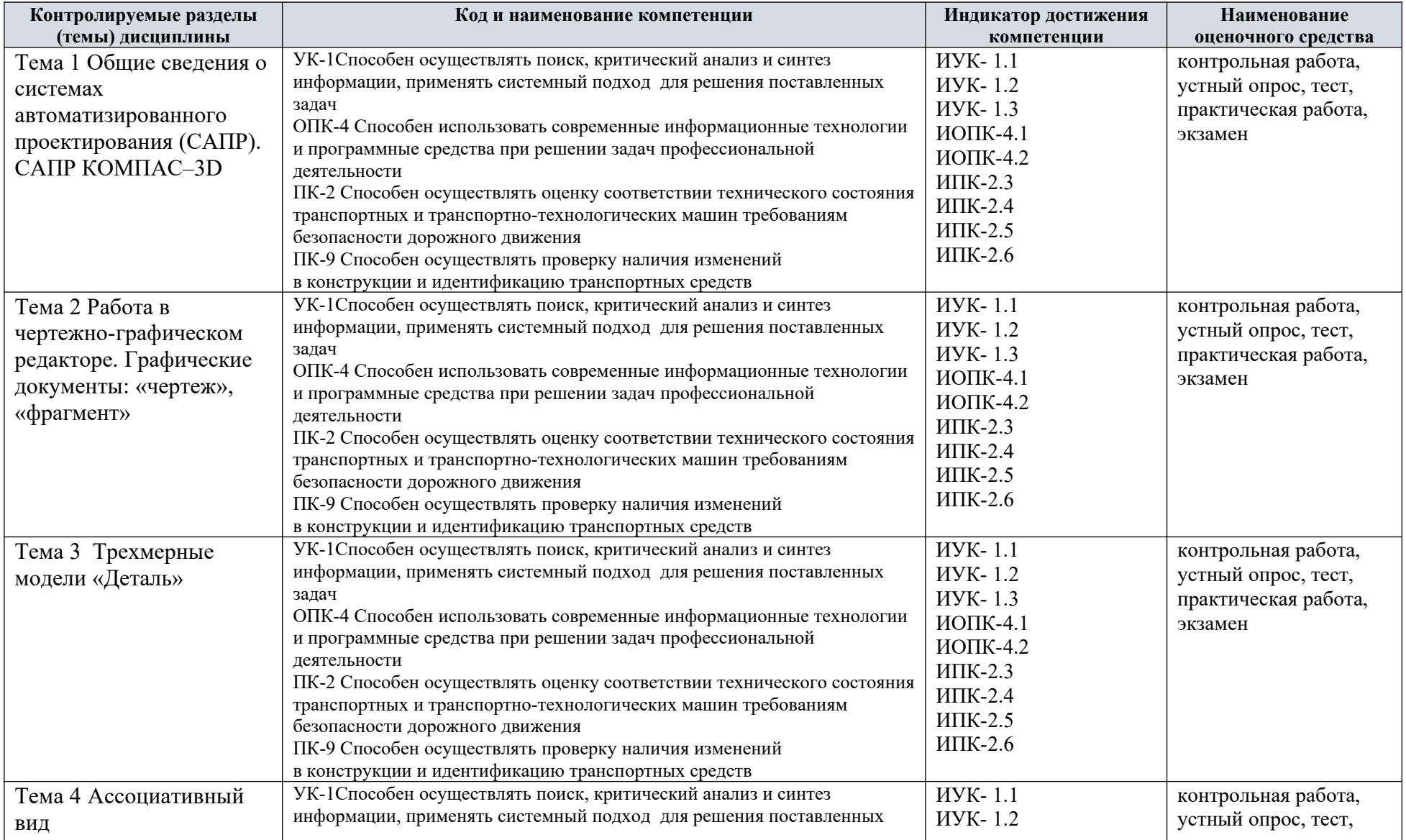

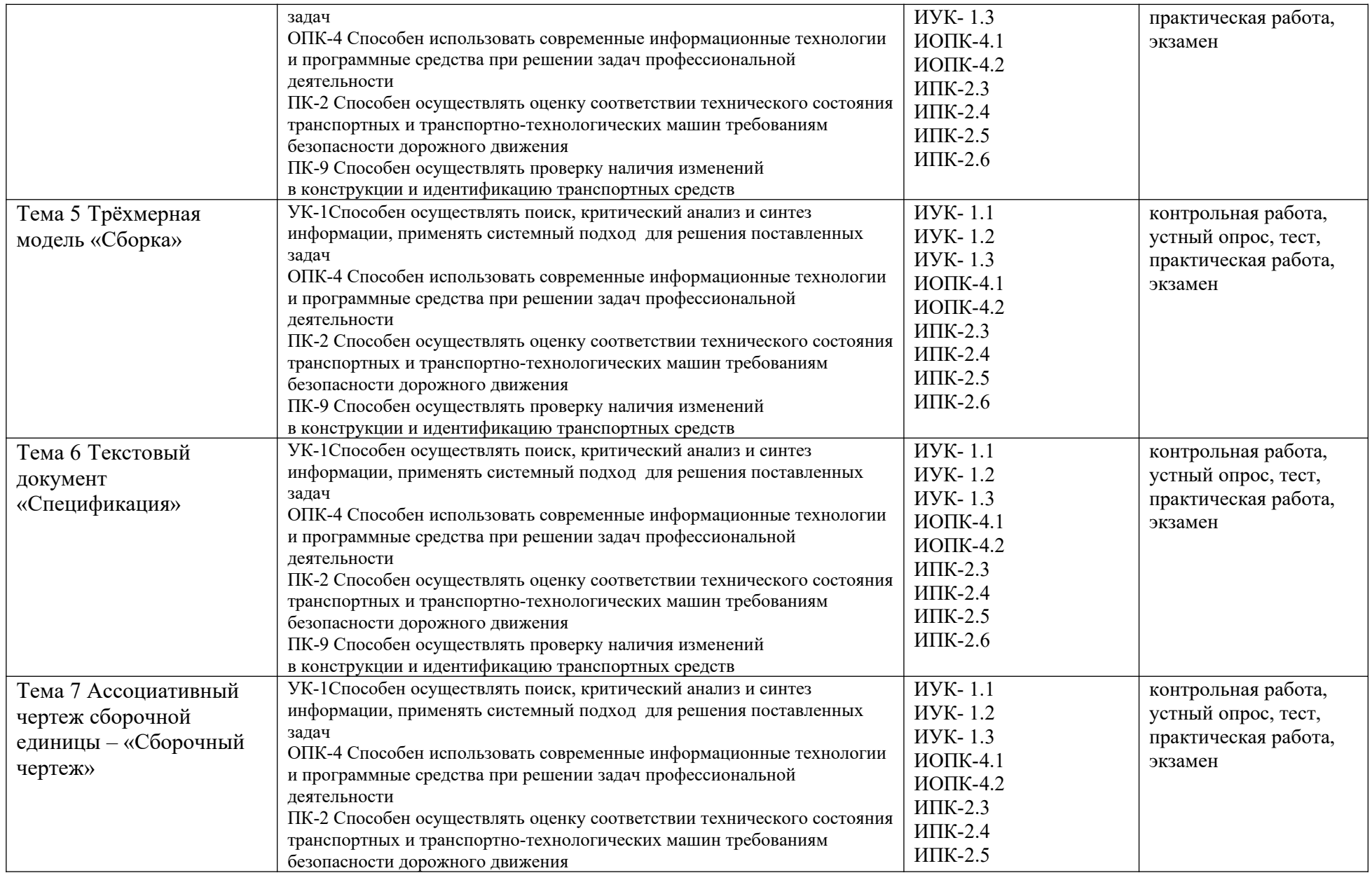

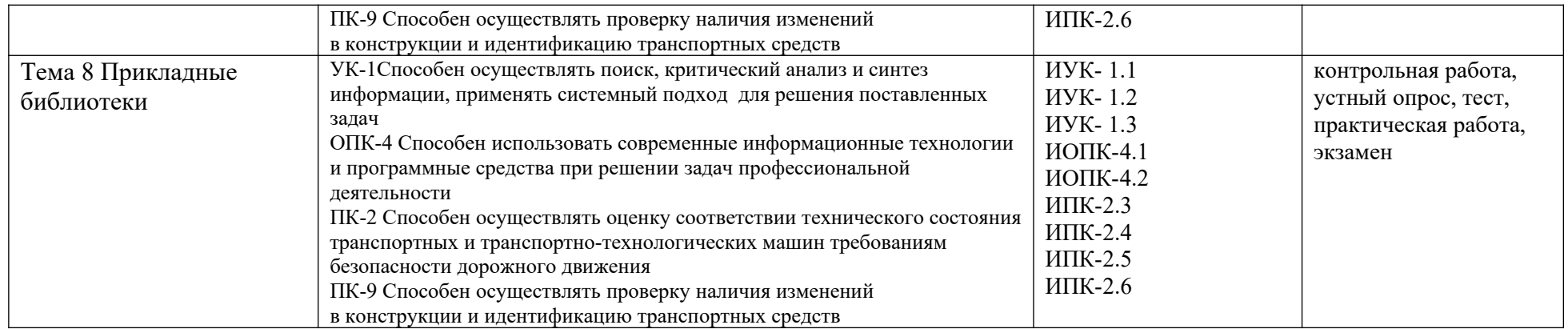

Этапы формирования компетенций в процессе освоения ОПОП прямо связаны с местом дисциплин в образовательной программе. Каждый этап формирования компетенции, характеризуется определенными знаниями, умениями и навыками и (или) опытом профессиональной деятельности, которые оцениваются в процессе текущего контроля успеваемости, промежуточной аттестации по дисциплине (практике) и в процессе итоговой аттестации.

Завершается работа по формированию у студентов компетенций УК-1, ОПК-4, ПК-2, ПК 9 в ходе «Преддипломной практики» и государственной итоговой аттестации.

В процессе изучения дисциплины, компетенции также формируются поэтапно. Основными этапами формирования работа по формированию у студентов компетенций УК-1, ОПК-4, ПК-2, ПК 9 при изучении дисциплины «Компьютерная графика при проектировании технологического оборудования» является последовательное изучение содержательно связанных между собой тем учебных занятий. Изучение каждой темы предполагает овладение студентами необходимыми дескрипторами (составляющими) компетенций. Для оценки уровня сформированности компетенций в процессе изучения дисциплины предусмотрено проведение текущего контроля успеваемости по практическим работам (разделам) дисциплины и промежуточной аттестации по дисциплине – экзамен.

### **2. ТИПОВЫЕ КОНТРОЛЬНЫЕ ЗАДАНИЯ ИЛИ ИНЫЕ МАТЕРИАЛЫ, НЕОБХОДИМЫЕ ДЛЯ ОЦЕНКИ ПЛАНИРУЕМЫХ РЕЗУЛЬТАТОВ ОБУЧЕНИЯ ПО ДИСЦИПЛИНЕ, ХАРАКТЕРИЗУЮЩИХ ЭТАПЫ ФОРМИРОВАНИЯ КОМПЕТЕНЦИЙ В ПРОЦЕССЕ ОСВОЕНИЯ ОБРАЗОВАТЕЛЬНОЙ ПРОГРАММЫ**

### **2.1 ПЕРЕЧЕНЬ ВОПРОСОВ ДЛЯ ПОДГОТОВКИ К ЭКЗАМЕНУ**

- 1. Области применения компьютерной графики?
- 2. Устройства ввода, используемые в компьютерной графике.
- 3. Что такое аддитивная цветовая модель?
- 4. Что такое субстрактивная цветовая модель?
- 5. Как называется операция перехода от трехмерной системы координат к двумерной?
- 6. Какие бывают виды трассировки?
- 7. Какие приемы используются для повышения эффективности алгоритма трассировки?
- 8. Что такое разложение в растр?

9. Какую часть окружности достаточно построить, чтобы затем путем отражений получить окружность целиком?

10. Какую часть эллипса достаточно построить, чтобы затем путем отражений получить эллипс целиком?

- 11. Чем характеризуется диффузное отражение?
- 12. Чем характеризуется зеркальное отражение?
- 13. Теоретические основы компьютерной графики.
- 14. Виды проектирования.
- 15. Типы графических форматов и их краткая характеристика.
- 16. Преобразование форматов.
- 17. Виды проекций.
- 18. Основные возможности графических редакторов.
- 19. Понятие сплайна.
- 20. Основные функции интерфейса трехмерной графики.
- 21. Графические устройства это...
- 22. На растровом дисплее отрезок будет прямым, если он идет под углом?
- 23. Укажите устройство, которое относится к классу СЕЛЕКТОРОВ.
- 24. Что такое графическое изображение (в машинной графике)?
- 25. Можно ли текст представить в виде комбинации отрезков и точек?
- 26. Графические устройства это...
- 27. Определение: Интерактивная графика.
- 28. Классификация современного программного обеспечения обработки графики.
- 29. Способы представления изображений в памяти ЭВМ.
- 30. Понятия растровой и векторной графики.
- 31. Понятие Фрактальная графика.
- 32. Основные параметры растровых изображений: разрешение, глубина цвета
- 33. Методы обработки изображений. Яркость и контраст. Гистограмма.
- 34. Методы обработки изображений. Масштабирование изображения.
- 35. Методы обработки изображений. Преобразование поворота.
- 36. Фильтрация изображений. Фильтры.
- 37. Особенности изображение трехмерных объектов.
- 38. Представление пространственных форм. Полигональные сетки.

Параметрические бикубические куски.

39. Проекторы. Проекции. Виды проекций.

40. Способы ввода и вывода изображений в память ЭВМ. Типы сканеров их основные характеристики.

41. Основные характеристики дигитайзеров, цифровых фотокамер.

- 42. Типы и принцип действия принтеров.
- 43. Библиотечный элемент (в программе) это…
- 44. Виды и правила простановки размеров на чертежах.
- 45. Виды технической документации
- 46. Определение (понятие) «Рабочий чертеж».
- 47. Определение (понятие) «Чертеж детали».
- 48. Определение (понятие) «Сборочная единица».
- 49. Массив. Виды массивов в программе Компас.
- 50. Инструмент для построения эллипса

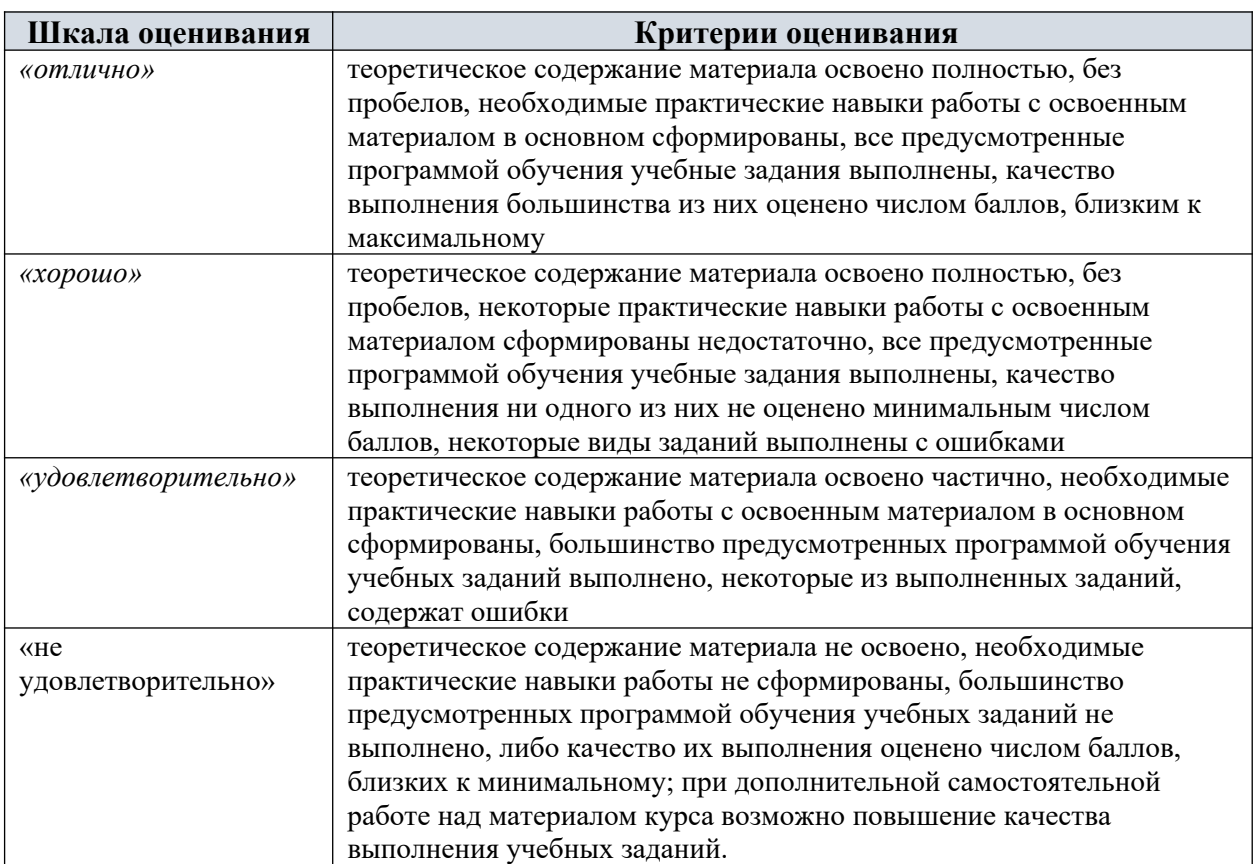

### Критерии оценивания

# **2.2 ПРИМЕРНЫЕ КОНТРОЛЬНЫЕ ВОПРОСЫ ПО ТЕМАМ ДЛЯ ОПРОСА НА ЗАНЯТИЯХ**

- 1. Аддитивные технологии.
- 2. Методы оцифровки и контрольно-измерительные машины
- 3. Методы создания и корректировки компьютерных моделей
- 4. Теоретические основы производства изделии методом послойного синтеза
- 5. Машины и оборудование для выращивания металлических изделий
- 6. Эксплуатация аддитивных установок

7. Методы финишной обработки и контроля качества готовых изделий

8.Методы получения нанокристаллических материалов

8. Системы бесконтактной оцифровки и области их применения

9. Принцип действия различных систем бесконтактной оцифровки

10. Правила осуществления работ по бесконтактной оцифровки для целей производства

11. Устройство, правила калибровки и проверки на точность систем бесконтактной оцифровки

Критерии оценивания

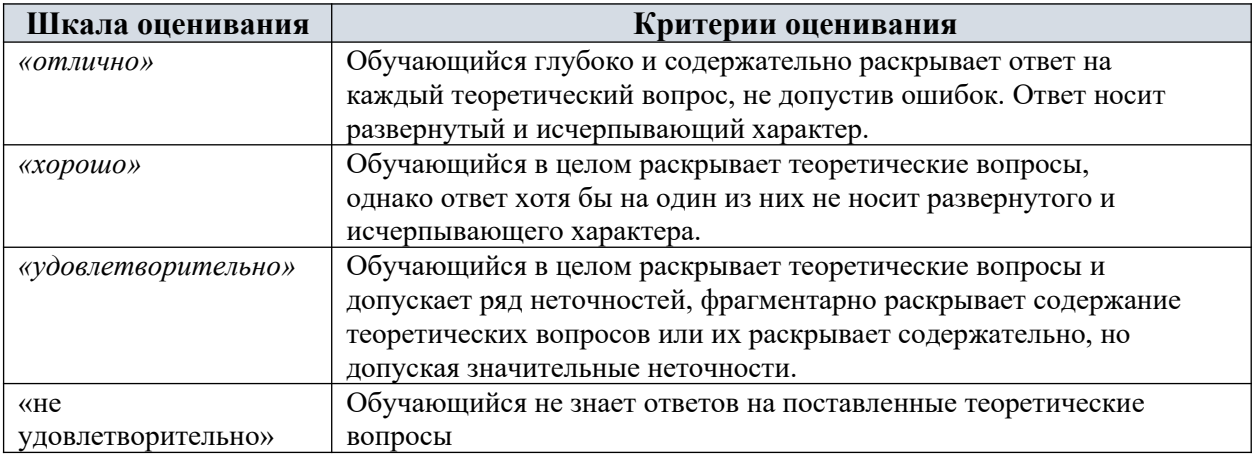

### **2.3 ОЦЕНОЧНЫЕСРЕДСТВА ОСТАТОЧНЫХ ЗНАНИЙ (ТЕСТ)**

#### **1. Что такое автоматизированное проектирование технического объекта?**

а) Это процесс создания описания, необходимого для построения в заданных условиях еще не существующего объекта, на основании первичного описания этого объекта.

б) Это процесс создания описания, необходимого для построения в заданных условиях еще не существующего объекта, на основании первичного описания этого объекта, осуществляемый человеком.

в) Это процесс создания описания, необходимо для построения в заданных условиях еще не существующего объекта, на основании первичного описания этого объекта, осуществляемый путем взаимодействия человека и ЭВМ.

г) Это процесс создания описания, необходимого для построения в заданных условиях еще не существующего объекта, на основании первичного описания этого объекта, осуществляемый только ЭВМ без непосредственного участия человека.

### **2. Каким должен быть режим работы оператора за ПЭВМ?**

а) 1-3 минуты перерыва на 1 час непрерывной работы.

б) 3-5 минут перерыва на 1 час непрерывной работы.

в) 5-10 минут перерыва на 1 час непрерывной работы

г) 10-15 минут перерыва на 1 час непрерывной работы.

**3. К каким системам машиностроительного САПР можно отнести пакет прикладных программ КОМПАС версии 9.0?** 

а) CAE-системам.

б) CAM-системам.

в) CAD-системам.

г) CAE/CAD/CAM-системам.

**4. Перечень каких программ входит в состав машиностроительной системы автоматизированного проектирования КОМПАС версии 9.0?**

 а) КОМПАС-ГРАФИК, КОМПАС-3D, КОМПАС-SHAFT, КОМПАС- 29 SPRING, КОМПАС-VIEWER, КОМПАС-API.

б) КОМПАСГРАФИК, КОМПАС-3D, КОМПАС-SHAFT, КОМПАСSPRING, КОМПАС-VIEWER, КОМПАС-АВТОПРОЕКТ.

в) КОМПАСГРАФИК, КОМПАС-3D, КОМПАС-SHAFT, КОМПАСSPRING, КОМПАС-VIEWER, КОМПАС-ШТАМП.

г) КОМПАС-ГРАФИК, КОМПАС-3D, КОМПАС-SHAFT, КОМПАСSPRING, КОМПАС-VIEWER, КОМПАС-ВЕРТИКАЛЬ

**5. В чем заключается основное функциональное предназначение программы КОМПАС-ГРАФИК 9.0?** 

а) В разработке и автоматизированном проектировании чертежно-конструкторской документации любой степени сложности.

б) В разработке и автоматизированном проектировании трехмерных твердотельных параметрических моделей деталей машин и сборочных узлов любой степени сложности.

в) В разработке и автоматизированном проектировании технологических процессов для различных видов производств или «сквозных» техпроцессов, включающих операции разных производств.

г) В разработке и автоматизированном проектировании типовых и оригинальных конструкций штампов и пресс-форм для различных операций холодной листовой штамповки.

**6. Какие типовые документы можно разрабатывать в программе КОМПАС-ГРАФИК 9.0?** 

а) Чертеж, фрагмент, спецификацию, текстовый документ.

б) Чертеж, фрагмент, спецификацию, текстовый документ, деталь, сборку.

в) Чертеж, фрагмент, спецификацию, текстовый документ, технологическую карту производства, график ППР.

г) Чертеж, фрагмент, спецификацию, текстовый документ, штамп, прессформу.

# **7. Перечень каких команд находится на Компактной панели системы КОМПАС-ГРАФИК 9.0 при создании в ней нового листа чертежа?**

а) Геометрия, размеры, обозначения, редактирование, параметризация, измерения (2D).

б) Геометрия, размеры, обозначения, редактирование, параметризация, из мерения (2D), выделение.

в) Геометрия, размеры, обозначения, редактирование, параметризация, измерения (2D), выделение. ассоциативные виды.

г) Геометрия, размеры, обозначения, редактирование, параметризация, измерения (2D), выделение, ассоциативные виды, спецификация.

**8. В чем заключается основное функциональное предназначение Панели свойств системы КОМПАС-ГРАФИК 9.0 при создании в ней любого типового документа?** 

а) В управлении ходом выполнения той или иной команды системы.

б) В отображении различных подсказок, сообщений и запросов системы в процессе работы.

в) В отображении параметров текущего состояния активного документа системы.

г) В отображении, вводе и редактировании параметров команды в процессе ее выполнения.

**9. В чем заключаются отличия между фрагментом и листом чертежа в системе КОМПАС-ГРАФИК 9.0?** 

а) Во фрагменте отсутствуют объекты оформления чертежа (рамка, основная надпись, знак неуказанной шероховатости, технические требования) и нельзя создавать дополнительные виды.

б) Во фрагменте отсутствуют объекты оформления чертежа (рамка, основная надпись, знак неуказанной шероховатости, технические требования) и нельзя создавать дополнительные виды и слои.

в) Во фрагменте отсутствуют объекты оформления чертежа (рамка, основная надпись, знак неуказанной шероховатости, технические требования) и нельзя создавать дополнительные виды и ассоциативно связанные элементы чертежа.

г) Во фрагменте отсутствуют объекты оформления чертежа (рамка, основная надпись, знак неуказанной шероховатости, технические требования) и нельзя создавать дополнительные виды и объекты спецификации.

**10. Возможно ли в системе КОМПАС-ГРАФИК 9.0 создать многолистовой чертеж?**

а) Да возможно, но только с вертикальным расположением дополнительных листов чертежа.

б) Да возможно, но только с горизонтальным расположением дополни тельных листов чертежа.

в) Да возможно, с любым расположением дополнительных листов чертежа.

г) Нет невозможно.

**11. Какие типовые объекты можно создавать и редактировать в программе КОМПАС-ГРАФИК 9.0?** 

а) Геометрические объекты, объекты оформления и объекты чертежа.

б) Геометрические объекты, объекты оформления, объекты чертежа и объекты спецификации.

в) Геометрические объекты, объекты оформления, объекты чертежа, объекты спецификации и объекты фрагмента.

г) Геометрические объекты, объекты оформления, объекты чертежа, объекты спецификации и 3D-объекты

**12. Каким цветом на листе чертежа или фрагмента в системе КОМПАС-ГРАФИК 9.0 по умолчанию отображаются сплошные толстые (основные) линии, тонкие штриховые линии, тонкие штрихпунктирные (осевые) линии и сплошные утолщенные линии?** 

а) Синим, черным, красным и бирюзовым соответственно.

б) Черным, синим, бирюзовым и красным соответственно.

в) Красным, бирюзовым, черным и синим соответственно.

г) Бирюзовым, красным, синим и черным соответственно.

**13. Каким стилем линии должен быть вычерчен замкнутый прямоугольный контур на листе чертежа КОМПАС-ГРАФИК 9.0, чтобы команда Штриховка на Панели инструментов Геометрия стала доступной для дальнейшего использования?** 

а) Сплошная основная или для линии обрыва.

б) Сплошная основная или сплошная утолщенная.

в) Сплошная основная или штриховая основная.

г) Сплошная основная или осевая основная.

## **14. В чем заключается основное функциональное предназначение Геометри ческого калькулятора в системе КОМПАС-ГРАФИК 9.0?**

а) В автоматическом вычислении геометрических параметров какихлибо плоских объектов чертежа и отображении их в соответствующих полях ввода Панели свойств данной системы.

б) В автоматическом вычислении геометрических параметров какихлибо плоских объектов чертежа для дальнейшего их использования в справочных целях.

в) В автоматическом вычислении геометрических параметров какихлибо плоских объектов чертежа для дальнейшего построения на их основе трехмерной модели детали.

г) В автоматическом вычислении геометрических параметров какихлибо плоских объектов чертежа для дальнейшего их использования в системах САПР инженерного расчета и анализа.

**15. В чем заключаются принципиальные отличия между построением отрезка и вспомогательной прямой при помощи одноименных команд в системе КОМПАС-ГРАФИК 9.0?** 

а) Принципиальных отличий нет.

б) В отличие от вспомогательной прямой, при построении отрезка на Панели свойств системы необходимо дополнительно указать его длину с стиль линии.

в) В отличие от вспомогательной прямой, при построении отрезка на Панели свойств системы необходимо дополнительно указать координаты его конечной точки и стиль линии.

г) В отличие от вспомогательной прямой, при построении отрезка на Панели свойств системы необходимо дополнительно указать угол его наклона к оси Х и стиль линии.

**16. В чем заключаются принципиальные отличия между построением кривой Безье и NURBS-кривой при помощи одноименных команд в системе КОМПАС-ГРАФИК 9.0?** 

а) Принципиальных отличий нет.

б) В отличие от кривой Безье, при построении NURBS-кривой на Панели свойств системы необходимо дополнительно указать вес ее точек и по рядок кривой.

в) В отличие от кривой Безье, при построении NURBS-кривой на Панели свойств системы необходимо дополнительно указать вес ее точек и режим построения (по замкнутой или незамкнутой кривой).

г) В отличие от кривой Безье, при построении NURBS-кривой на Панели свойств системы необходимо дополнительно указать порядок кривой и режим ее построения (по замкнутой или незамкнутой кривой).

**17. В чем заключаются принципиальные отличия между построением простой фаски и фаски на углах объекта при помощи одноименных команд в системе КОМПАС-ГРАФИК 9.0?** 

а) Принципиальных отличий нет.

б) В отличие от простой фаски, при построении фаски на углах объекта на Панели свойств системы необходимо дополнительно указать режим об работки углов замкнутого геометрического контура (строить фаску на одном или на всех углах контура).

в) В отличие от простой фаски, при построении фаски на углах объекта на Панели свойств системы необходимо дополнительно указать режим обработки углов замкнутого геометрического контура (строить фаску на одном или на всех углах контура) и стиль линии.

г) В отличие от простой фаски, при построении фаски на углах объекта на Панели свойств системы не надо указывать способ усечения первого и второго элементов контура, но необходимо дополнительно указать режим обработки углов замкнутого геометрического контура (строить фаску на одном или на всех углах контура).

**18. С использованием каких команд должен быть вычерчен замкнутый прямо угольный контур на листе чертежа КОМПАС-ГРАФИК 9.0, чтобы команды Фаска на углах объекта и Скругление на углах объекта на Панели инструментов Геометрия стали доступными для дальнейшего использования?** 

а) При помощи команд Отрезок, Параллельный отрезок или Перпенди кулярный отрезок.

б) При помощи команд Непрерывный ввод объектов, Линия и Ломан ная.

в) При помощи команд Прямоугольник, Прямоугольник по центру и вершине, Многоугольник.

г) При помощи любых, перечисленных в пунктах (а)-(в), команд.

**19. В чем заключаются принципиальные отличия между построением штриховки внутри замкнутого и незамкнутого прямоугольного контура с использованием одноименной команды в системе КОМПАС-ГРАФИК 9.0?** 

а) Принципиальных отличий нет.

б) В отличие от построения штриховки внутри замкнутому контуру, при ее построении внутри не замкнутому контуру на Панели свойств системы необходимо предварительно задействовать команду Ручное рисование границ, и только после этого приступать к нанесению штриховки внутри контура.

в) В отличие от построения штриховки внутри замкнутому контуру, при ее построении внутри не замкнутому контуру на Панели свойств системы необходимо предварительно задействовать команду Обход границы по стрелки, и только после этого приступать к нанесению штриховки внутри контура.

г) В отличие от построения штриховки внутри замкнутому контуру, при ее построении внутри не замкнутому контуру на Панели свойств системы необходимо предварительно задействовать команды Ручное рисование границ или Обход границы по стрелки, и только после этого приступать к нанесению штриховки внутри контура.

**20. Из непрерывной последовательности каких геометрических элементов может состоять линия, построенная при помощи команды Непрерывный ввод объектов в системе КОМПАС-ГРАФИК 9.0?** 

а) Из отрезков прямых линий и дуг окружностей.

б) Из отрезков прямых линий и дуг окружностей или эллипсов.

в) Из отрезков прямых линий, дуг окружностей и эквидистант.

г) Из отрезков прямых линий, дуг окружностей и сплайн кривых (кривой Безье и NURBS-кривой).

**21. В каких единицах измерения в системе КОМПАС-ГРАФИК 9.0 может осуществляться автоматическое измерение и нанесение линейных размеров на чертежах и фрагментах?** 

а) В микрометрах, миллиметрах, сантиметрам.

б) В миллиметрах, сантиметрах и дециметрах.

в) В миллиметрах, сантиметрах и метрах.

г) В дюймах, футах и ярдах.

## **22. Какие типы размеров можно наносить и редактировать на чертежах и фрагментах в системе КОМПАС-ГРАФИК 9.0?**

а) Линейные, радиальные, диаметральные и угловые.

б) Линейные, радиальные, диаметральные, угловые и авторазмер.

в) Линейные, радиальные, диаметральные, угловые, авторазмер и размер дуги окружности.

г) Линейные, радиальные, диаметральные, угловые, авторазмер, размер дуги окружности и размер высоты.

**23. Какие типы технологических обозначений можно наносить и редактировать на чертежах и фрагментах в системе КОМПАС-ГРАФИК 9.0?** 

а) Шероховатость, база, линия-выноска, обозначение позиций, допуск формы, линия разреза/сечения, стрелка взгляда.

б) Шероховатость, база, линия-выноска, обозначение позиций, допуск формы, линия разреза/сечения, стрелка взгляда, выносной элемент.

в) Шероховатость, база, линия-выноска, обозначение позиций, допуск формы, линия разреза/сечения, стрелка взгляда, выносной элемент, осевая линия, автоосевая.

г) Шероховатость, база, линия-выноска, обозначение позиций, допуск формы, линия разреза/сечения, стрелка взгляда, выносной элемент, осевая линия, автоосевая, волнистая линия и линия с изломом.

**24. Какой вид линейных (угловых) размеров наносится на чертежах и фрагментах в системе КОМПАС-ГРАФИК 9.0 без автоматической простановки размерной надписи?** 

а) Линейный (угловой) цепной размер.

б) Линейный (угловой) размер с обрывом.

в) Линейный (угловой) размер с общей размерной линией.

г) Линейный (угловой) размер от общей базы.

**25. Какой вид линейных размеров может наноситься на чертежах и фрагментах в системе КОМПАС-ГРАФИК 9.0 с ориентацией параллельно объекту?** 

а) Линейный размер.

б) Линейный цепной размер.

в) Линейный размер с обрывом.

г) Линейный размер от общей базы.

**26. Какие параметры необходимо задать в соответствующих полях ввода на Панели свойств системы КОМПАС-ГРАФИК 9.0 при нанесении на чертежах или фрагментах авторазмера?** 

а) В рабочем окне чертежа или фрагмента необходимо последовательно указать курсором мыши или ввести, в соответствующих полях Панели свойств системы, координаты первой и второй точек привязки размера к геометрическому элементу.

б) В рабочем окне чертежа или фрагмента необходимо последовательно указать курсором мыши или ввести, в соответствующих полях Панели свойств системы, координаты первой и второй точек привязки размера к геометрическому элементу, и координаты точки положения размерной линии.

в) В рабочем окне чертежа или фрагмента необходимо указать курсором мыши геометрический объект для нанесения на нем размера, а в соответствующих полях Панели свойств системы задать параметры отрисовки будущего размера (размещение текста на размерной линии, отображение стрелок размерной линии и выносных линий, длину и угол наклона выносной линии и т.п.).

г) Какие-либо определенные параметры не задаются, но в рабочем окне чертежа или фрагмента необходимо указать курсором мыши геометрический объект для нанесения на нем размера.

**27. Какие виды шероховатости поверхности можно нанести на чертежах и фрагментах в системе КОМПАС-ГРАФИК 9.0 при** использовании команды Шероховатость на Панели инструментов Обозначения?

а) Шероховатость без указания вида обработки.

б) Шероховатость без указания вида обработки и с удалением слоя матери ала.

в) Шероховатость без указания вида обработки, с удалением и без удаления слоя материала.

г) Шероховатость без указания вида обработки, с удалением слоя материала, без удаления слоя материала и неуказанную шероховатость.

**28. Какими способами знак базовой поверхности может быть нанесен на чертежах и фрагментах в системе КОМПАС-ГРАФИК 9.0 при использовании команды База на Панели инструментов Обозначения?** 

а) Произвольно к опорному элементу.

б) Произвольно и перпендикулярно к опорному элементу.

в) Произвольно, перпендикулярно и под углом к опорному элементу.

г) Произвольно, перпендикулярно, под углом и параллельно к опорному элементу.

**29. Какие действия необходимо предпринять для того, чтобы на Панели свойств системы КОМПАС-ГРАФИК 9.0, при работе с командами База, Линия разреза/сечения и Стрелка взгляда, стало доступным для заполнения (редактирования) поле Ввод текста?** 

а) Щелкнуть два раза мышью в поле Ввод текста на Панели свойств системы.

б) Выключить опцию Автосортировка, а затем щелкнуть два раза мышью в поле Ввод текста на Панели свойств системы.

в) Включить режим Автосоздания объекта на Панели спецуправления системы, а затем последовательно выключить опцию Автосортировка и щелкнуть два раза мышью в поле Ввод текста на Панели свойств системы.

г) При работе с командами База, Линия разреза/сечения и Стрелка взгляда, поле Ввод текста заполняется системой автоматически и редактированию не подлежит.

**30. В чем заключается основное функциональное предназначение прикладной библиотеки FTDraw в системе КОМПАС-ГРАФИК 9.0?** 

а) В функциональном и табличном построении графических зависимостей в декартовой и полярной системе координат.

б) В расчете и построении графических зависимостей в декартовой и полярной системе координат.

в) В расчете, построении и аппроксимации графических зависимостей в декартовой и полярной системе координат.

г) В построении и аппроксимации графических зависимостей в декартовой и полярной системе координат.

### Критерии оценивания

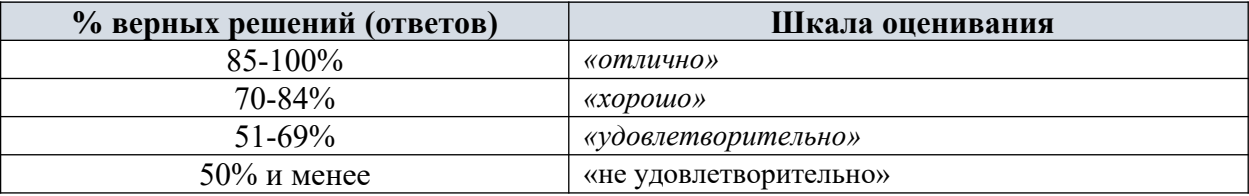

### **2.4 ТЕМЫ ДЛЯ ДОКЛАДОВ (РЕФЕРАТОВ)**

1. Особенности аддитивных технологий. Предпосылки развития аддитивных технологий.

2. Рост значимости обновления продуктовых линеек и необходимость повышения производительности труда на всех стадиях производственного процесса с использованием аддитивных технологий.

3. Преимущества аддитивных технологий

4. Типы производства и разновидности технологических процессов. Стандарты ЕСКД и ЕСТД. Классификаторы продукции.

5. Структура технологического процесса.

6. Технологические переделы.

7. Основные виды технологических процессов обработки материалов.

8. Общая схема аддитивного производства.

9. Направления развития аддитивных технологий по принципу формирования детали.

10. Классификация аддитивных технологий по агрегатному состоянию материала, используемого при формировании детали.

11. Классификация аддитивных технологий по виду используемого материала. Классификация аддитивных технологий по виду и форме материала, используемого для изготовления деталей.

12. FDM (Fused deposition modeling) — послойное построение изделия из расплавленной пластиковой нити.

13. SLM (Selective laser melting) — инновационная технология производства сложных изделий посредством лазерного плавления металлического порошка по математическим CAD-моделям.

14. MJM (Multi-jet Modeling) — многоструйное моделирование с помощью фотополимерного или воскового материала.

15. Металлы, полимеры, керамика, фотополимеры. Их основные характеристики и соответствующие типы аддитивных технологий.

16. Оборудование для различных типов аддитивных технологий и их сравнительные характеристики.

17. Информационное обеспечение аддитивных технологий

18. Инфраструктура автоматизированного производства с использованием аддитивных технологий.

19. Система автоматизированного проектирования изделий и аддитивных технологических процессов.

20. Автоматизированная система технологической подготовки производства для аддитивных технологий.

21. Автоматизированная интегрированная система управления.

22. Единое информационное пространство.

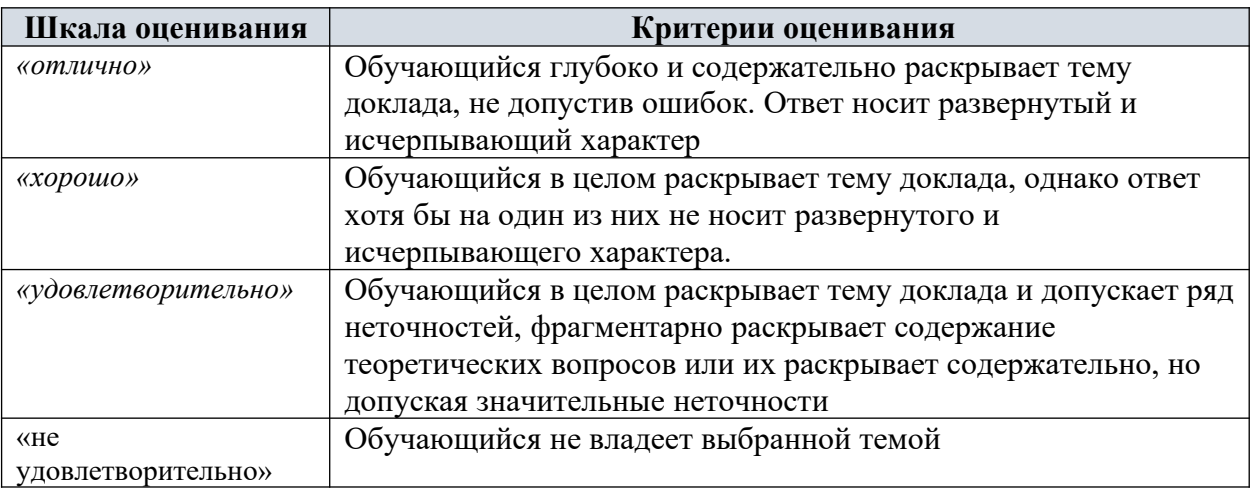

Критерии оценивания

### **2.5 ПРИМЕРНЫЕ ТЕМЫ ДЛЯ КОНТРОЛЬНЫХ РАБОТ**

- 1. Электронная модель детали, изделия?
- 2. Применение электронных моделей изделий?
- 3. Последовательность построения 3D –модели.
- 4. Отличия 3D –модели от электронной модели изделия (детали)?
- 5. Ознакомиться с конструкцией сканера.
- 6. Произвести 3D-сканеирование объекта (по грудный торос человека студента).
- 7. Обработка полученной 3D модели в прогрмме сканера.
- 8. Сохранение в формате STL в папку компьютера.

### **3. ПОКАЗАТЕЛИ ОЦЕНИВАНИЯ КОМПЕТЕНЦИЙ НА РАЗЛИЧНЫХ ЭТАПАХ ИХ ФОРМИРОВАНИЯ, ДОСТИЖЕНИЕ ОБУЧАЮЩИМИСЯ ПЛАНИРУЕМЫХ РЕЗУЛЬТАТОВ ОБУЧЕНИЯ ПО ДИСЦИПЛИНЕ (МОДУЛЮ)**

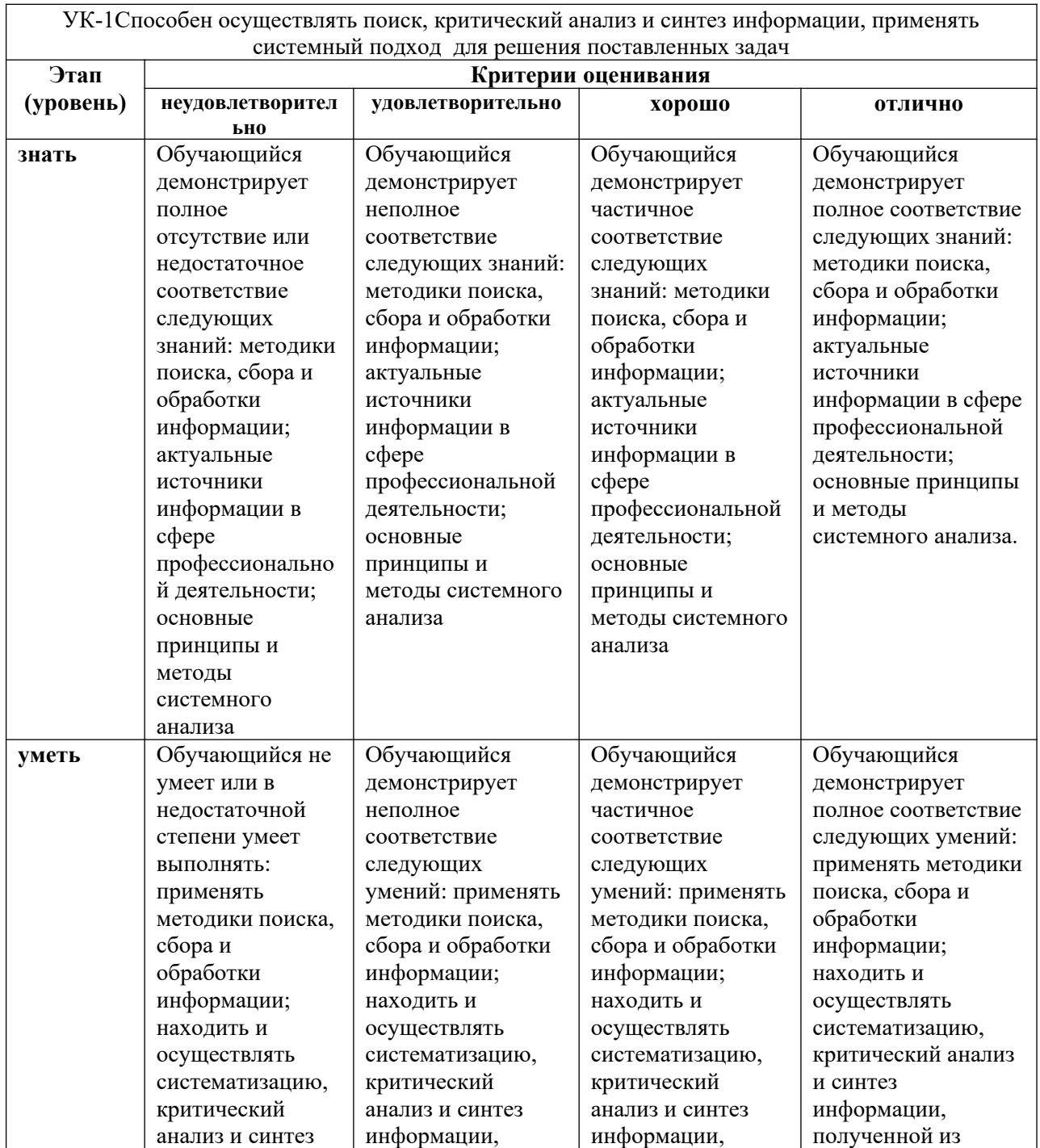

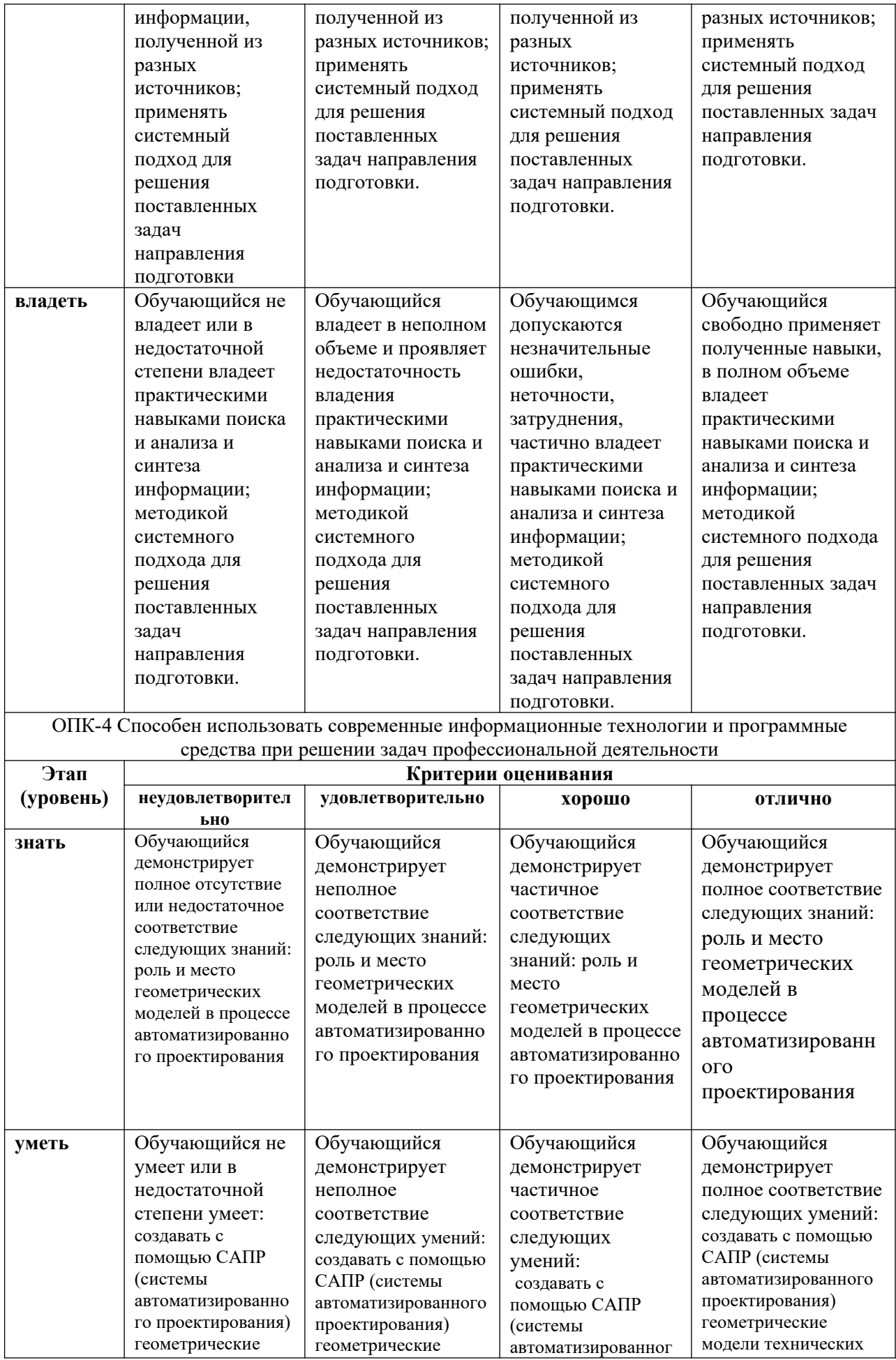

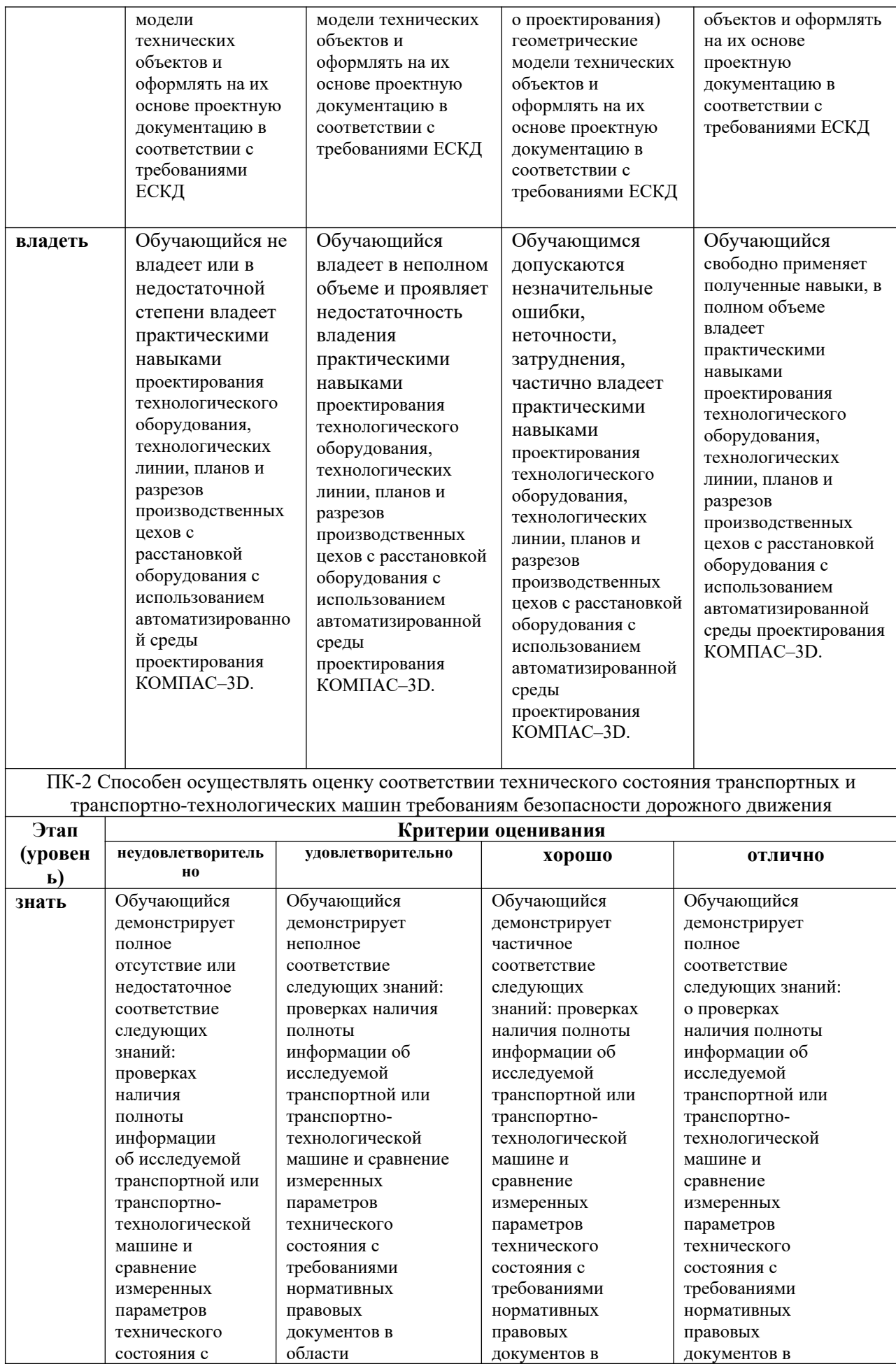

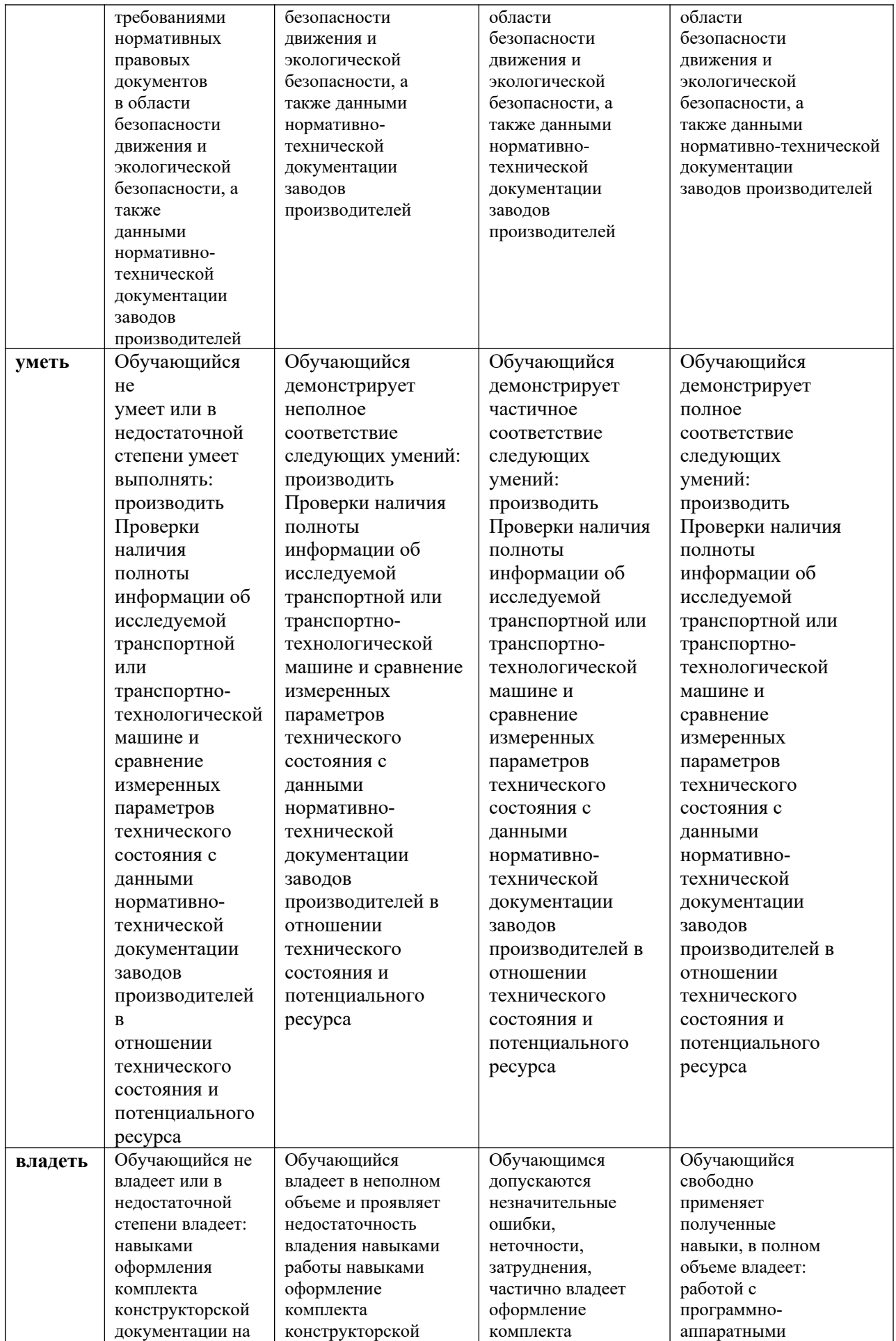

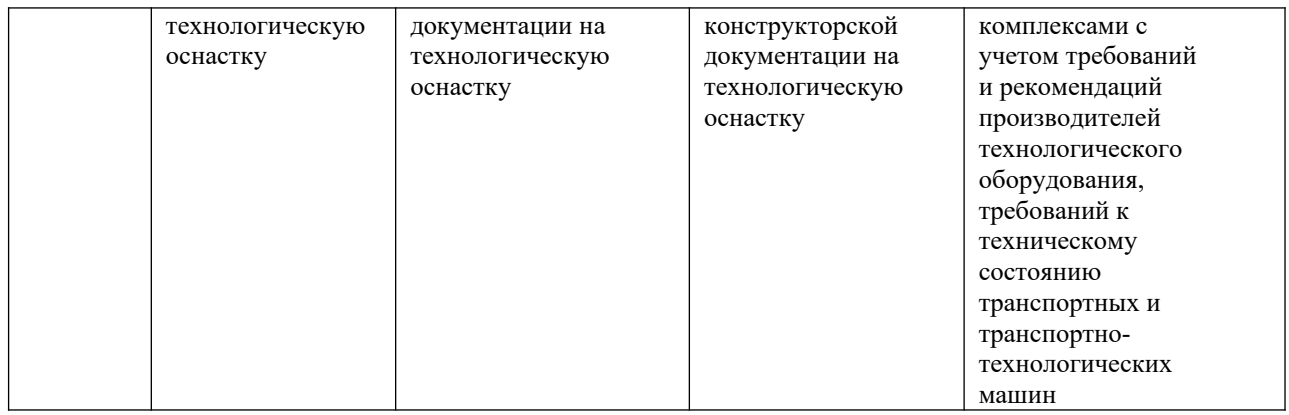

# **4. МЕТОДИЧЕСКИЕ УКАЗАНИЯ ДЛЯ ОБУЧАЮЩИХСЯ ПО ОСВОЕНИЮ ДИСЦИПЛИНЫ**

Методические указания для занятий лекционного типа

В ходе лекционных занятий обучающемуся необходимо вести конспектирование учебного материала, обращать внимание на категории, формулировки, раскрывающие содержание тех или иных явлений и процессов, научные выводы и практические рекомендации. Необходимо задавать преподавателю уточняющие вопросы с целью уяснения теоретических положений, разрешения спорных ситуаций.

Целесообразно дорабатывать свой конспект лекции, делая в нем соответствующие записи из основной и дополнительной литературы, рекомендованной преподавателем и предусмотренной учебной программой дисциплины.

Методические указания для занятий семинарского (практического) типа. Практические занятия позволяют развивать у обучающегося творческое теоретическое мышление, умение самостоятельно изучать литературу, анализировать практику; учат четко формулировать мысль, вести дискуссию, то есть имеют исключительно важное значение в развитии самостоятельного мышления.

Подготовка к практическому занятию включает два этапа. На первом этапе обучающийся планирует свою самостоятельную работу, которая включает: уяснение задания на самостоятельную работу; подбор основной и дополнительной литературы; составление плана работы, в котором определяются основные пункты предстоящей подготовки. Составление плана дисциплинирует и повышает организованность в работе. Второй этап включает непосредственную подготовку к занятию, которая начинается с изучения основной и дополнительной литературы. Особое внимание при этом необходимо обратить на содержание основных положений и выводов, объяснение явлений и фактов, уяснение практического приложения рассматриваемых теоретических вопросов. Далее следует подготовить тезисы для выступлений по всем учебным вопросам, выносимым на практическое занятие или по теме, вынесенной на дискуссию (круглый стол), продумать примеры с целью обеспечения тесной связи изучаемой темы с реальной жизнью. Готовясь к докладу или выступлению в рамках интерактивной формы (дискуссия, круглый стол), при необходимости следует обратиться за помощью к преподавателю